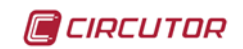

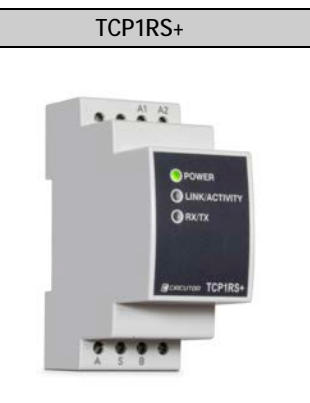

The **TCP1RS+** is a communications gateway that converts the Ethernet physical environment to RS-485 serial communications.

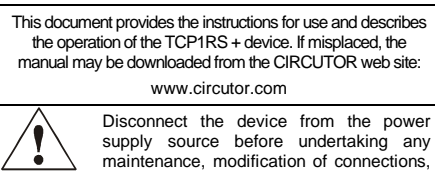

 $\bullet$  \ repairs, etc. If you suspect an operational fault in the unit or in its protection system, remove the unit from service. The design of the unit makes it easy to replace in the event of a fault.

# **1.- DESCRIPTION**

The **TCP1RS+** device is a serial physical environment to Ethernet communications converter that uses TCP/IP communication packages. The gateway is responsible for the transparent conversion under TCP or UDP connections. The operation is determined by the parameterisation carried out in the internal configuration web menu.

# **2.- COMMUNICATION**

The device is equipped with a self-detecting 10BaseT / 100Base TX connection for the physical connection of the TCP1RS+ converter to an Ethernet network. For its configuration, the device has an internal web site from which the user can define the network protocol used to communicate with the management software or communications system master.

## **2.1.- Ethernet addressing**

As the unit is connected to the master communication system by means of an IP connection, the addressing parameters must be configured. The configuration modes include the assignment of a fixed IP or configuration of a DHCP name.

#### **2.1.1.- Ethernet address assignment**

To configure the IP address configuration in any of<br>the available formats. run the **IPSetup.exe** the available formats, run the **IPSetup.exe** executable supplied with the unit.

# **2.1.2.- Fixed IP assignment**

Run IPSetup and select the TCP1RS+ converter. To assign the fixed IP address, enter the **MAC** address shown on the permanent side label attached to the device, the format of which is 00:26:45:XX:XX:XX.

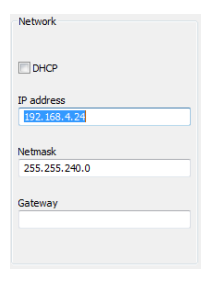

In the **IP Address** field, enter the IP address being configured; do the same with the **Netmask** and the **Gateway** if necessary. After entering the device configuration, press "**Configure**" to send the configuration to the unit.

## **2.1.3.- DHCP IP assignment**

To assign the DHCP name, activate this option by clicking on the **DHCP** checkbox. Once the configuration fields have been enabled, enter the **MAC** address that can be seen on the permanent side label attached to the device, the format of which is 00:26:45:XX:XX:XX. In the **Address**, field, enter a free temporary IP address, which is within the working range of your computer. Network

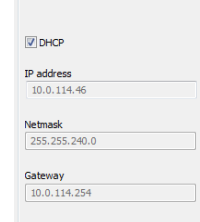

## **2.2.- Configuration**

Once the unit is connected to the Local Area Network (LAN) and the IP address is configured or in the DHCP mode, the remaining configuration can be established in the IPSetup software console. When the unit has been fully configured, the configuration can be sent by clicking on "**Configure**".

#### **2.2.1.- Network protocol**

The unit can be connected to the master communications system by means of three types of network protocols and to a configurable port (TCP, UDP or Modbus/TCP).

#### **2.2.2.- Configuration of the Serial port**

The communication parameters of the serial bus are fully configurable in terms of baud rate (1.2 bps to 115.2 kbps), data bits (7 or 8), parity (none, odd or even) and stop bits (1 or 2). The data will be configured by default to 8 by selecting the Modbus/TCP communications protocol.

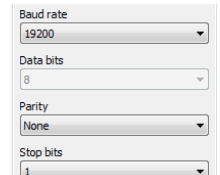

## **2.2.3.- Device information**

When the unit is connected with IPSetup, the top part of the screen shows the firmware version and the machine address of the device (the same address as that shown on the permanent side label).

> - Information MAC: 00:26:45:XX:XX:XX Version: 1.0

## **2.2.4.- Save changes**

Once any change has been made to the aforementioned sections, the information must be saved using the "**Configure**" option. If you wish to return to the default configuration, select "**Load default**".

### **2.3.- Configuration of network protocols 2.3.1.- TCP Protocol**

In the [TCP/IP](http://es.wikipedia.org/wiki/TCP/IP) protocol stack, TCP is the intermediate layer between the [Internet protocol](http://es.wikipedia.org/wiki/Protocolo_de_internet) (IP) and the [application.](http://es.wikipedia.org/wiki/Aplicaci%C3%B3n_%28inform%C3%A1tica%29) In general, applications need reliable communications. The IP layer offers an unreliable datagram service (no confirmation), so the TCP adds the functions required to offer a secure, error-free and zero loss service for the communications between two systems.

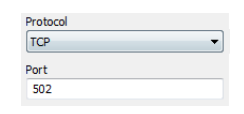

- **Protocol**: TCP Mode
- Port: Destination TCP Port number

# **2.3.2.- UDP Protocol**

User Datagram Protocol (UDP) is a minimum [transport level](http://es.wikipedia.org/wiki/Nivel_de_transporte) message-oriented protocol that has been documented in th[e RFC](http://es.wikipedia.org/wiki/Request_for_comments) [768](http://www.ietf.org/rfc/rfc768.txt) of th[e IETF.](http://es.wikipedia.org/wiki/IETF)

In th[e Internet protocol family,](http://es.wikipedia.org/wiki/Familia_de_protocolos_de_Internet) UDP provides a simple interface between the [network layer](http://es.wikipedia.org/wiki/Capa_de_red) and the [application layer.](http://es.wikipedia.org/wiki/Capa_de_aplicaci%C3%B3n) UDP does not offer guarantees for the delivery of its messages and the UDP origin does not withhold the states of UDP messages sent to the network. UDP only adds th[e multiplexing](http://es.wikipedia.org/wiki/Multiplexado) functionality to the [application](http://es.wikipedia.org/wiki/Aplicaci%C3%B3n) and the [verification sum](http://es.wikipedia.org/wiki/Suma_de_verificaci%C3%B3n) of the header and useful load. Any type of guarantees for the transmission of information must be implemented in higher layers.

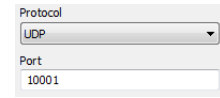

Protocol: UDP Mode

Port: Destination UDP Port number

#### **2.3.3.- Modbus/TCP Protocol**

Modbus/TCP is a variation or extension of the Modbus® protocol, which enables it to be used on the TCP/IP transport layer. Therefore, Modbus/TCP can be used throughout the Local Area Network or the Internet. This was one of the objectives that motivated its development (the specification of the protocol was submitted to the IETF, Internet Engineering Task Force).

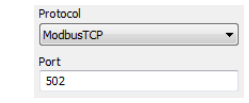

- Protocol: Modbus/TCP Mode
- Port: Fixed port number 502

#### **2.3.4.- Tx Delay Rx Time**

The TCP1RS+ converter uses two communication parameters to control the Modbus frames on the .<br>RS485 bus.

- Tx Delay: additional delay of the RS serial bus
- **Rx Time:** maximum bus waiting time

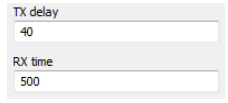

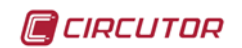

# **3.- TECHNICAL FEATURES**

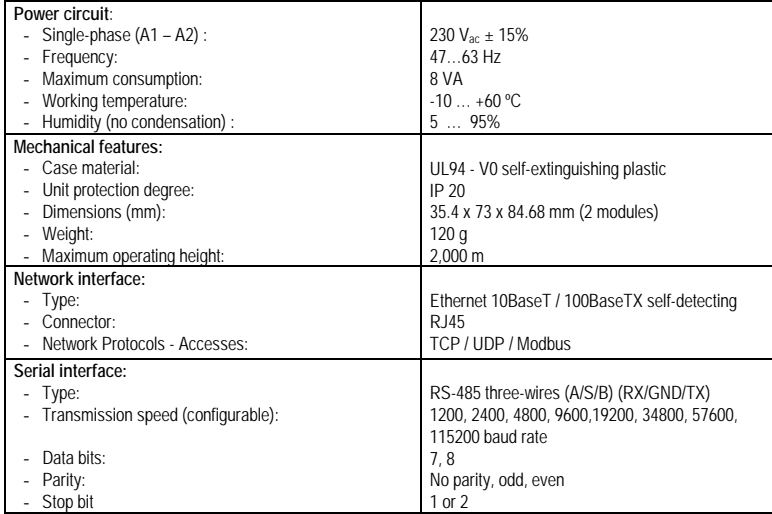

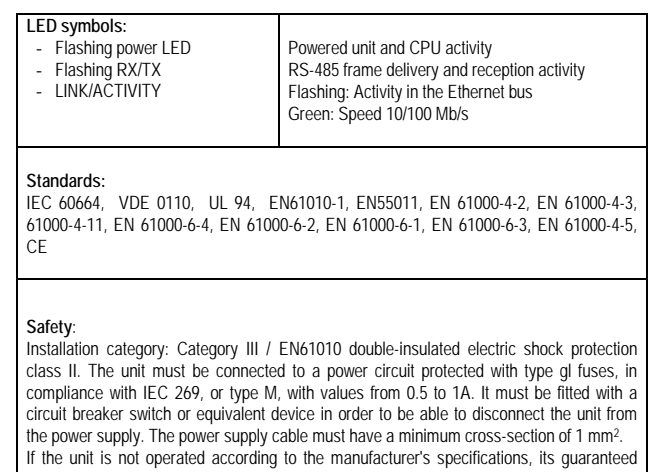

degree of protection may be compromised.

RESET O

CVM-NET

 $\Theta$ 

BUS RS485 (32 slaves / 1.200 mts)

 $O \tBSA$ 

# **4.- CONNECTIONS**

**Figure 1**. Standard connection of serial units Power Supply<br>Alimentación  $\Theta \Theta \Theta \Theta \Theta \Theta$ e  $\frac{6}{41}$  $\frac{6}{1}$ GCIACUTOR O POWER O LINKACTIVITY<br>O RXIX

**BERCUTOR TOPIRS**  $S$   $B$  $\overline{A}$ τ

# **5.- TECHNICAL SERVICE**

If you have any doubts about the operation of the unit or suspect any malfunction, contact our service staff at CIRCUTOR, SA **CIRCUTOR, SA - Technical Assistance Service**

Vial Sant Jordi, s/n 08232 – Viladecavalls (Barcelona), SPAIN Tel.: 902 449 459 (Spain) Tel.: (+34) 93 745 29 00 (Outside Spain) email: **[sat@circutor.es](mailto:sat@circutor.es)**